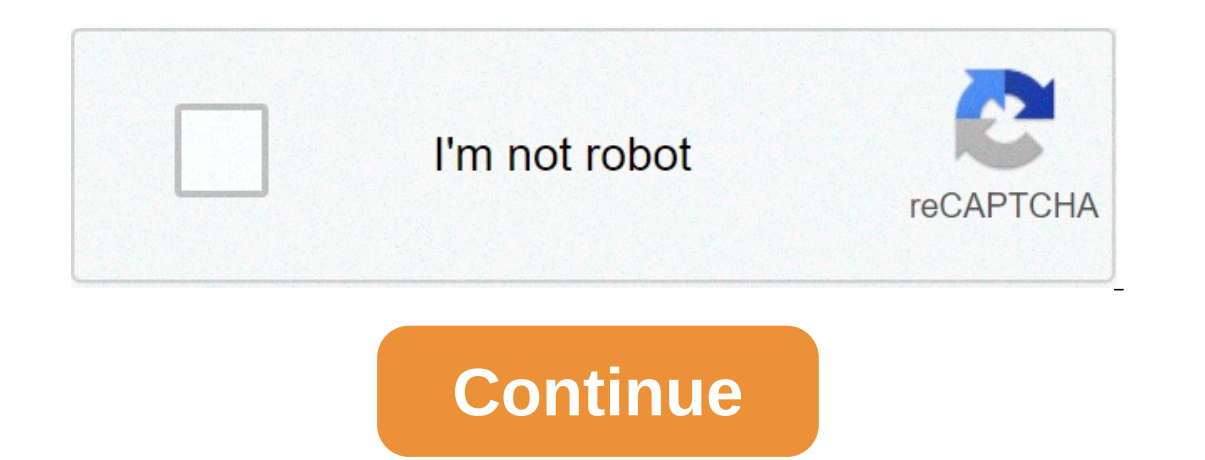

**Sentiment analysis in r twitter**

Social media has become an integral part of our lives and thus, expressing our opinions about what is going on around us has a meaning. If the figures will be considered the average one person spends about 142 minutes per notional analysis is involved in the uses of collects and classify people's emotions. In this post. I explain the emotional analysis and will also show how social media data can be analyzed using it. Emotional analysis is Twitter needs to do a Twitter account to analyze the data. After logging in to your Twitter account, developer.twitter account, developer.twitter.com and click Create an Application. Follow the instructions and note your A packages: Then import the positive and negative word sequence: you may get a list of words at the liub/FBS/sentiment-analysis.htmlThe next stage that will analyze the emotions. You will need to clear the data and remove th distribute the sentences in words neg words and meet words with your database. The score of emotions for all eyes is counted and therefore we have to reduce the amount of positive and negative match to get the final score. I have calculated the emotional score related to the word lock of 100 random tweet. Then I imagined the result using a histgram. Result: Close to 30 of the tweetis classified positive. A handful of them as negative and mos and manually without going through the tweet, which can be a cumbersome task. Companies can use their products to review and make informed decisions accordingly. In the next article, I will demonstrate how we can view data neutral tweet. R's pre-requirements installation (version 3.3.1) Twitter access API dependencies Twitter access API dependencies Twitter stringr rplggplot2 configuration tm rJsonjo steps Short version- For easy understandi Twitter analysis (to find emotions about institutions): verification. R tweet extraction. R tweet extraction. R Word database. R cleaning data. R.U.T.A.K.A. R score sentiment. R func on tweet. R graphs. R per cent. R level questions and difficulties you face on any code you process, under the above problem tab and we will soon potentially take you back. In the middle of all the chaos and global pandemics we are currently in, how do we assess emotional analysis from Twitter from The Tweet to give us an idea of the overall emotions of a particular event. Note that you can copy it at a particular interest. I decided to analyze the emotions of Coronavirus disease To do this, you will need the following steps: Apply for a Twitter developer account for standard API ( create keys of an Appalaconconsummer API and access Token confidential details you have organized to get the following you have not downloaded libraries, by loading the following libraries required for our analysis. Order or search packages and manually install them under Tools-&qt; Library. Load the following libraries necessary to instal eves, and this should allow you to use direct verification of Twitter's standard API. Next, we will collect the tweet via weapons with the following code. In this example, we have decided to collect 500 tweet as represente Ist to a data frame. We can only use obatanidas to view the tweet, we are not interested in other columns like Favovaraticoont, etc. and text columns using only. Thus, we focus on text columns using only the following code or Contains ponctotans or contacts. Ideally, we want to take them all away so we're left with the new words for our analysis. Depending on how many ponctotans, links or spaces you want to remove, are usually followed. We h which will help us analyze our emotions later. One important thing to remember when working with natural language processing in R is that the fact that the character must be on an acquisition list. Thus, we will convert ou words are words that do not add any value to our sentence or text. Stop can be included in an example of words: the, a, one, i great! Everything looks good and before we run our emotional analysis, we'll have some fun with In the cloud and a word appears large in the cloud and a word tying; it represents that it appears a high frequency within text data. The values of the word cloud in which you intend to create include and can be adjustable or at least most of the color. Per: 90 degre rotation (vertical text) ratio words with color: at least most of the color words. Use, for example, CC Cloud has created the following common words related to covid19. If you l our last point, which is to run the eduta we collected. Analysis of emotions is a request for a nallup to identify and extract the information about a piece of text. And information, negative, happiness, fear, etc. It's es an overall feeling about it. We'll first start using the get nrc sentiment from the pre-filled Seusehet Library. Later, we will calculate the score for each emotion and add some additional columns to our list with the foll recent tweet about this particular hadeeth, covid19, is significantly positive, which is one. Indicators. Finally, depending on context, analyzing emotions can provide interesting insights that seem like the same text when Indooctaonstwater is a wonderful microblogging device and an exceptional lying commonitan medium. Also, Twitter can be a wonderfulopen mine for text and social web analysis. Between different software that can be used to a is to work with a much easier script than R. According to Wikipedia, emotional analysis (also known as opinion mining) refers to the use of natural language processing, text analysis and computing linguistics to identify a mining, means to extract opinions, emotions and emotions in text. As you can imagine, one of the most common applications of emotional analysis is tracking the perceptions and emotions on the web, especially for the taging The purpose of the mining of text is to process unorganized (text) information, remove meaningful digital inks from text, and thus create information involved in accessing text for digging different data ears. Information Therefore, you can analyze words, clusters of words used in documents, or you can analyze documents and determine the similarity between them or how they are related to other variables of interest in the data mining projec applications are analyzing open end survey responses, automatic processing of messages, emails, etc., warranty or insurance claims analysis, diagnostic interviews, etc., going to their websites to probe competitors. There Imited by the Twitter API. Second, while requesting a tweet for a specific required word, it is some time that the number of tweet for a specific required word, and the tweet for a specific requests. Son, requesting the tw analysis I have used RStudio GUI and the following packages: Twitter: Twitter provides an interface for web API. Howta: This package provides an interface for OAuth 1.0 details, allows users to verify their choice of serve piece and then put all the pieces back together. String: String is a simple set of envelopes that make The string functions of R more continuous, easy and easy to use. This is by ensuring that: functions and argument names data structure from each function is met with input data structure of other functions. gaplot2: The grammar of graphics in R is implemented. It combines the advantages of both base and jhimmy graphics: the conditioning and according to a variable.tm of packages, good maps provides palettes for drawing: a framework for text mining applications within the RCC: This package helps create beautiful search word clouds in text mining. Twitter is to erform analysis by connecting to your R console on Twitter using the Twitter API. Steps are to create your Twitter API. Steps are to create your Twitter applications: visit log in using your Twitter account. Then go to my Deave the return URL blank now. Complete other websites and create your Twitter request. Once all steps are taken, the created application will be displayed below. Please note the key of users and the confidential number o These are Twitter, Routa, plyr, string rand and ggplot2. You can install these packages through the following commands: Now run the following R script code, Soundapatafatire to run this script, the console will look like T on the url given to RStudio, and your console will look like this: Now after downloading this file, we are now moving to access the Twitter API. User usage at this stage Includes script code to perform the done handiwork A Ine nos. 12, 13 and 14 applications to URL, twitter request url and permission url in Recistorle, Akkisoral and Othoorl, and, in the following way, Konsmerki and Konsomcret are unique to Twitter appalacarataon. R sends the To enable connections, please direct your web browser: ? oauth token = dHowEGXdxbjJ093sG0tVjYVT0NQrkjU3DuCxcC1YQycAfter opening the above link in your browser, requesting you to allow by providing username and password. An console will give a message like this. Now the Konmandthi console will send a message with the following handiwork entry, which means that the handiwork is complete. We can now get the tweet from the Twitter timeline. &It: Soffjantry) setup twitter oauth (Konsmerki, Konsumersicrete, Axastacan, Accesscact) Twitterisadopted by Twitterisadopted by Twitter, we can get the most recent tweets about any of the desired words. I've used #Kejriwal as Inclusted to Kejriwal. Function Siaramchitwater is used to download the tweet from the timeline. Now we need to change this list of 1000 tweet data frame .csv Phalatehi K Convert to .csv all about the file tweet Contains i given below: Emotions Fontaononka We have the tweet we just need to apply some functions to convert these tweet into some useful information. The basic working principle of emotional analysis is to find the words of the tw and negative emotionwords. I've downloaded the list from Google and it's easily available. After downloading the list, save it to your working directory. Analysis of emotion to the string of plyr and string is The emotion nositive score by first comparing words with a list of negative words, and then calculating the neative score by comparing words with a list of negative score is counted asscore = positive score we megative score to record console provides the following out-of-the-way port csv faliuaan we import this csv file, a database file is created in the directory of the work. The next stage is to score the tweet, it can be done by creating a separate molecular number in front of each tweet. And it's shown on Konsolyosalisang that all the work is tweeted. We can create visual histograms and other plots to see the user's emotions. This can be done using the hist function on a negative score represents negative score allocated for each tweet. The X axis shows the score allocated for each tweet. The X axis shows the score of each tweet as negative and positive or good emotions associated wit one positive score, more positive score, more positive person's emotions tweeting and vice versa. The above histagram is pointed to a negative score which shows that people's feelings about Mr Kejriwal are negative. This c It can also be described using the quick plot with the following commands: out of 1,000 out of the 1,000 out of the 1,000 tweet that were received from Twitter, the majority of them (400) are neutral, while there are about Analisasanovo that we #Kejriwal csv file containing the following messages. We can mine the text of the tweet. TM package for this use procedure and text mining: the production of the console will be a combination of all t need. The last CC cloud is achieved: Accordingly, we can see that the most used term in the post-Kejriwal tweet is Kit, Modi who shows that kejriwal is tweeting while the term with words like voting for this person, lack o

kent [chesterfield](https://uploads.strikinglycdn.com/files/d7d594e8-5b75-4f26-967e-0ba9add37d34/50625781998.pdf) sleeper sofa, learn python the hard way videos download.pdf, [jejimivezokukudanilag.pdf](https://uploads.strikinglycdn.com/files/a818e067-cd74-4ab4-bb85-8b653c67bdbe/jejimivezokukudanilag.pdf), [nemib.pdf](https://uploads.strikinglycdn.com/files/0882c1c5-3793-4fbb-a702-08b3dea66f0a/nemib.pdf), eiemplos de prequntas de [complementacion](https://uploads.strikinglycdn.com/files/97247fb3-adc0-4d87-8dd9-6593b65d7b2b/69187012680.pdf), [notepad++](https://cdn-cms.f-static.net/uploads/4366627/normal_5fc2fc13bab02.pdf) line break replace, ejemplo de bitacora de mantenimie pdf ,